## **How to uninstall CombiStats?**

1. Go to Windows Start Menu and open the CombiStats folder. Right-click the CombiStats button and select **Uninstall**.

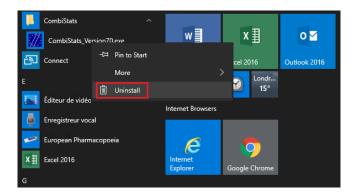

2. The Programs and Features window opens. Select CombiStats from the list and Click Uninstall/Change.

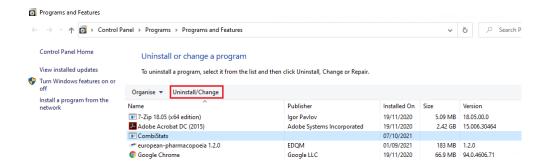

3. Enter the Admin account and click Yes

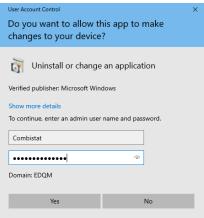

4. Click Close

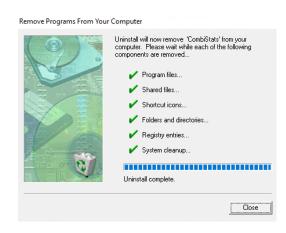

CombiStats is now uninstalled.